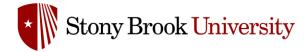

# Accessing the SMS Portal

Safety Management System (SMS) Powered by Salute Safety

### Introduction

This guide provides an overview of logging into the Safety Management System (SMS) and accessing the portal. This guide can be used as a reference to access the portal. More detailed guides with information on each additional module within the portal, will be available through the EH&S website.

#### Who can Access the Safety Management System

All students, faculty and staff with an active NETID have access to the Safety Management System.

### **Logging into the Safety Management System**

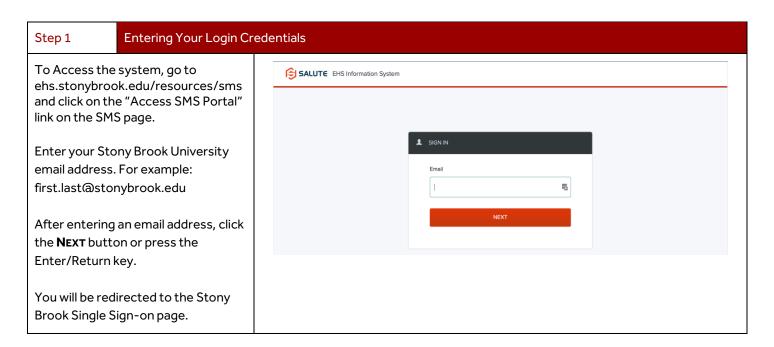

All users from East and West campus should use @stonybrook.edu email to access the system.

The system does not use other domains to log into the system.

#### Step 2

#### Signing in with NetID and Password

Once you have successfully entered your email address, you will be redirected to the Stony Brook Single-Sign-on webpage to authenticate with Duo SSO.

You should use your NetID and password to sign on.

## If you do not know your NetID or Password, visit:

https://mypasswords.stonybrook.edu

Once on that page, click the "Goto Reset Tool" – you will need your SBUID (9-digit ID) and two methods to authenticate your account.

<u>Click Here to view this DoIT Training video</u> on how to find your NetID

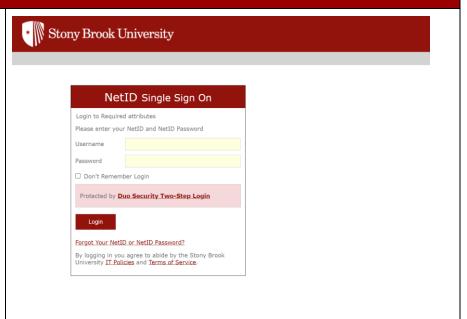

#### Step 3 Access to the Community Portal Once you have signed in using your NetID Stony Brook University and password, you should be redirected to **Dashboard** the SMS Portal Powered by SALUTE Dashboard You have no open items Any issues with accessing the SMS portal All items assigned to you will appear here Findings should be forwarded to ▲ Violation Findings ehsafety@stonybrook.edu Assessments Safety Trainings Employee Roster Chemical Safety ♪ Drills Request/Report Documents